# Transferuj.pl

- [Описание](#page-0-0)
	- [Сайт](#page-0-1)
	- [Правовая форма](#page-0-2)
	- [Территория обслуживания](#page-0-3)
- [Подключение](#page-0-4)
	- [Настройка](#page-0-5) [Настройка тестового режима](#page-0-6)
	- [Заявка в саппорт](#page-0-7)
		- [Создание тикета](#page-1-0)
	- [Документация для разработчиков](#page-2-0)

## <span id="page-0-0"></span>Описание

Польская платежная система.

Transferuj.pl — онлайн платежная система позволяющая быстро и удобно совершать интернет-платежи. Предоставьте своим клиентам многочисленные платежные каналы: банковские переводы, кредитные карты и другие способы оплаты.

### <span id="page-0-1"></span>Сайт

<https://transferuj.pl/>

#### <span id="page-0-2"></span>Правовая форма

Юридические лица

Соглашения: <https://transferuj.pl/regulaminy-i-umowy>

#### <span id="page-0-3"></span>Территория обслуживания

Польша

### <span id="page-0-4"></span>Подключение

Доступен тестовый режим (подробнее о включении на странице настройки)

Так же можно тестировать оповещение через Pomoc>Testowanie powiadomień (Справка> уведомлений тестирования.)

### <span id="page-0-5"></span>Настройка

<https://secure.transferuj.pl/panel/ustawienia-powiadomienia.htm>

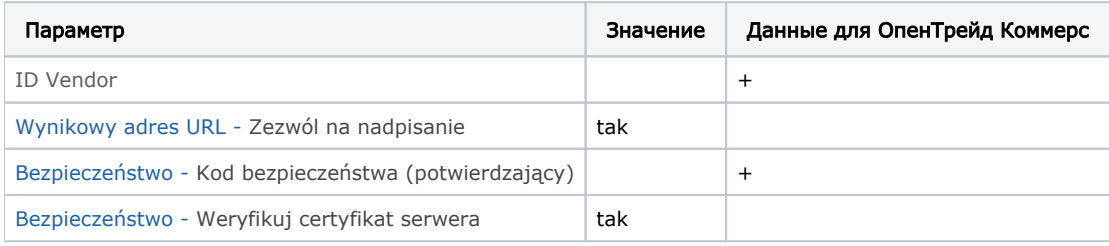

#### <span id="page-0-6"></span>Настройка тестового режима

<https://secure.transferuj.pl/panel/ustawienia-tryb-testowy.htm>

Włączony = ON (вкл.) Wyłączony = OFF (выкл.)

#### <span id="page-0-7"></span>Заявка в саппорт

Необходимо написать тикет в [саппорт.](http://support.otcommerce.com/) В тикете укажите следующие данные:

- 1. Название Платежной Системы, в которой зарегистрировались
- 2. ID Vendor
- 3. Bezpieczeństwo

#### <span id="page-1-0"></span>Создание тикета

Авторизуйтесь в [службе технической поддержки OT Commerce](http://support.otcommerce.com/), перейдите на страницу подачи заявки.

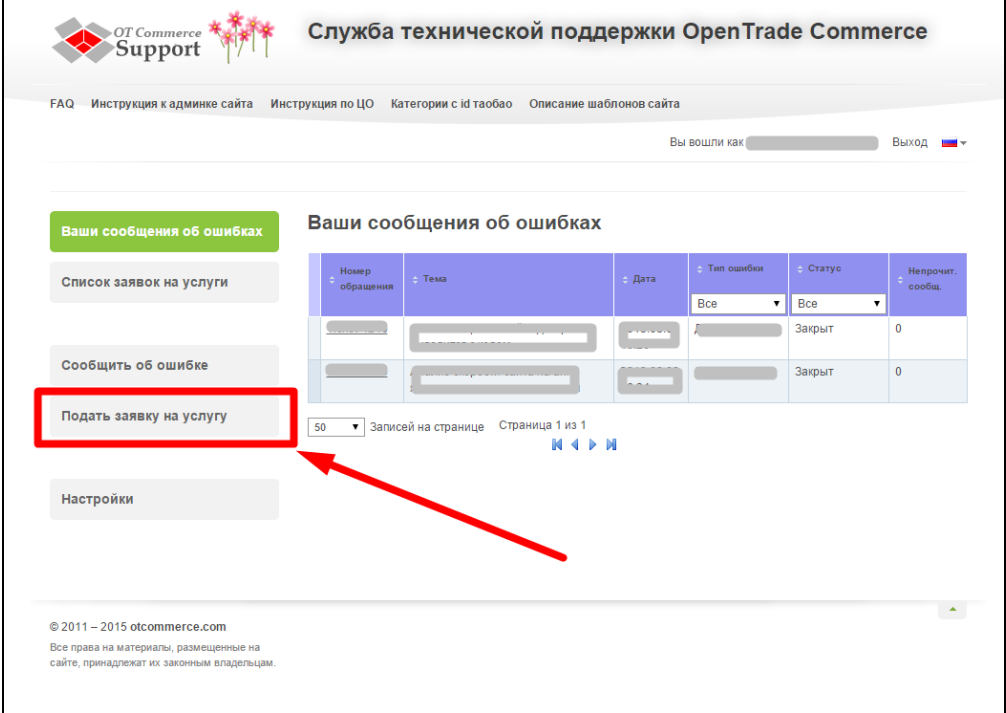

Выберите «Подключение платёжной системы».

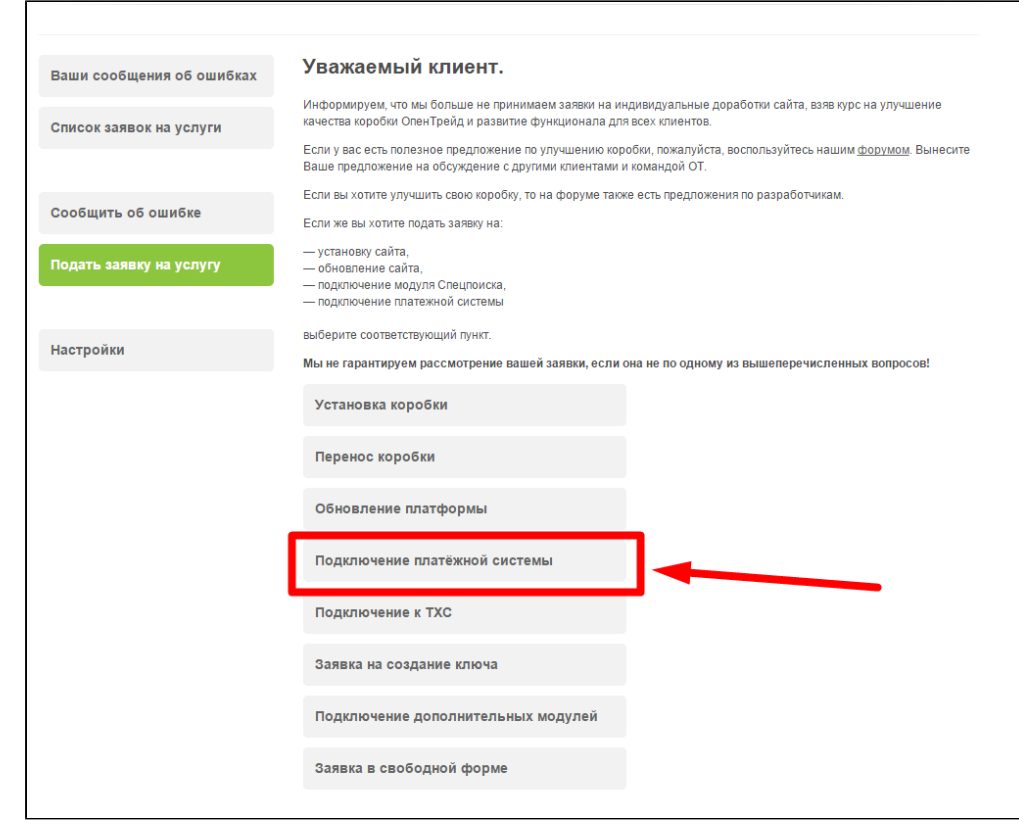

Отобразится форма для подачи заявки на подключение.

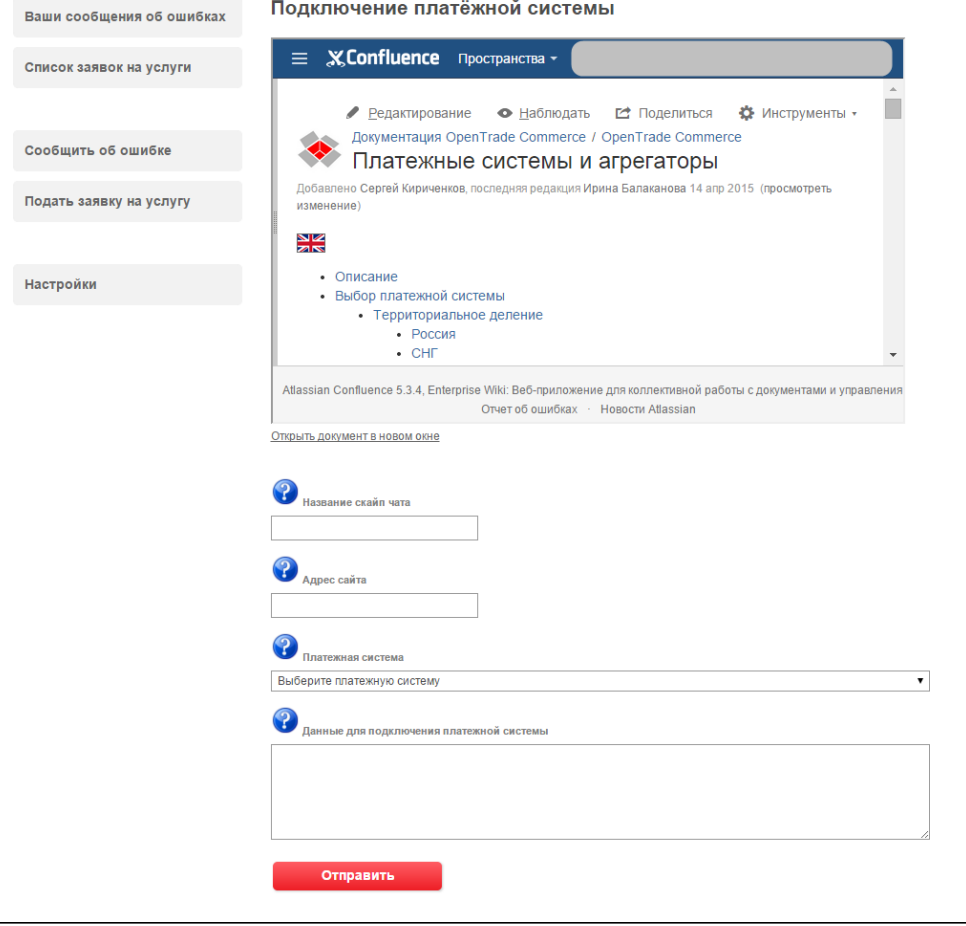

<span id="page-2-0"></span>После заполнения всех полей, нажмите кнопку «Отправить».

### Документация для разработчиков

<https://transferuj.pl/dokumentacje>